# MATEMÁTICAS, <sup>1</sup>º BIOQUÍMICA

## Comandos básicos de Estadística Descriptiva con WxMaxima

Nota: Empezar cargando el paquete "descriptive" mediante

load(descriptive)

Introducción de datos: Para introducir  ${x_1, x_2, \ldots}$ , con nombre 'x', escribimos

 $x : [x_1, x_2, x_3...]$ 

Media, mediana, desviación típica ...

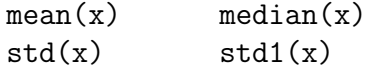

Otros comandos: longitud, datos máximo y mínimo, cuartiles,...

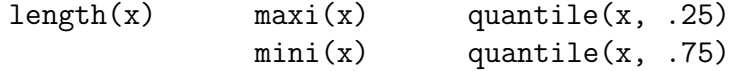

Histograma, diagrama de caja, diagrama de tallo y hojas,...

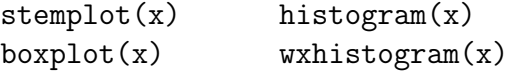

#### Comando de ayuda

? duda

por ejemplo "? histogram " nos explica cómo usar el comando "histogram"; ver también la pestaña  $Ayuda \rightarrow Buscar \rightarrow descriptive$ 

### Opciones adicionales sobre stemplot, boxplot, histogramas, etc:

1.- Stemplot: para elegir la posición de las hojas usar *leaf unit*= 10, 1, 0.1, 0.01, ... (para decenas, unidades, decimales, centésimas,...)

```
stemplot(x, leaf unit = 0.1)
```
2.- Boxplots: se pueden dibujar varias cajas, elegir orientación horizontal o vertical, modificar la anchura, poner etiquetas, etc...

```
wxboxplot([x, y], box\_orientation = horizontal, box\_width = 0.3, xlabel = "pH")
```
Para dibujar los datos atípicos, hay que añadir la opción range

```
boxplot(x, range = 1.5)
```
*Nota:* range define el intervalo típico  $[Q_1 - \text{range} * RI, Q_3 + \text{range} * RI]$ 

3.- Histogramas: dibuja por defecto histogramas de 10 intervalos. El número de intervalos se puede modificar con la opción "nclasses", por ejemplo

```
histogram(x, nclasses=6)
histogram(x, nclasses=\{a_0, a_1, a_2, \ldots, a_n\})
histogram(x, nclasses=[x_{min}, x_{max}, n])
```
las dos últimas permiten elegir los extremos  $a_i$ , o subdividir  $[x_{min}, x_{max}]$  en n intervalos iguales.

4.- Frecuencias: el tipo de histograma se elige con la opción "frequency", por ejemplo

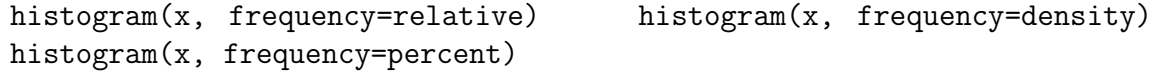

5.- **Decoración:** Se puede decorar el histograma con colores, título, etiquetas, grid,...

```
wxhistogram (x, fill-color = green, fill density = 0.3, title = "ejection"xlabel = "altura(cm", ylabel = "numero individuals", grid = true)
```
Ver más sobre decoración en http://riotorto.users.sourceforge.net/Maxima/descriptive/graphics

Ejemplo: La cantidad de zinc (en mg/l) en 16 muestras de alimentos infantiles viene dada por

3.0 5.8 5.6 4.8 5.1 3.6 5.5 4.7 5.7 5.0 5.9 5.7 4.4 5.4 4.2 5.3 Hallar media, dt, mediana, cuartiles, y dibujar diagrama de tallos y hojas, box-plot e histograma.

Solución: introducimos los comandos

( %i1) load(descriptive); fpprintprec:3;  $(\frac{\%12}{\$12})$  x:[3.0,5.8,5.6,4.8,5.1,3.6,5.5,4.7,5.7,5.0,5.9,5.7,4.4,5.4,4.2,5.3]  $(\%$ i3) mean $(x)$ ; std $(x)$ 4.98 0.8  $(\sqrt[n]{i4})$  median(x); quantile(x,.25); quantile(x,.75) 5.2 4.63 5.62  $(\frac{\%}{15})$  stemplot $(x, \text{leaf unit}=0.1)$ 3 | 06 4 | 2478 5 | 0134567789  $key 6|3 = 6.3$ 

( %i6) wxboxplot(x, box orientation=horizontal, xlabel="zinc (mg/l)")

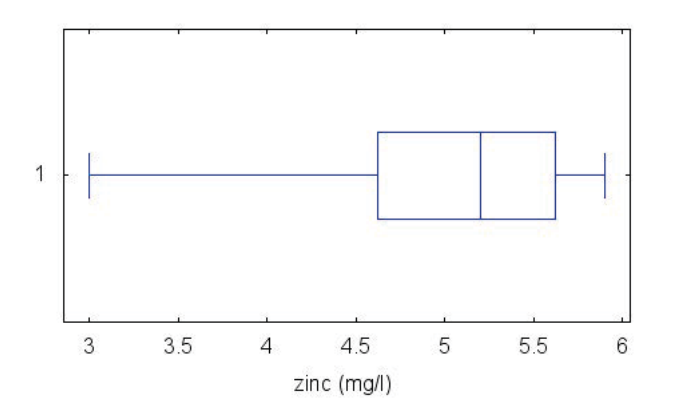

( %i6) wxhistogram(x, nclasses=5, frequency=percent, grid=true, fill density=0.3, title="zinc en alimentos infantiles", xlabel="zinc (mg/l)", ylabel=" %")

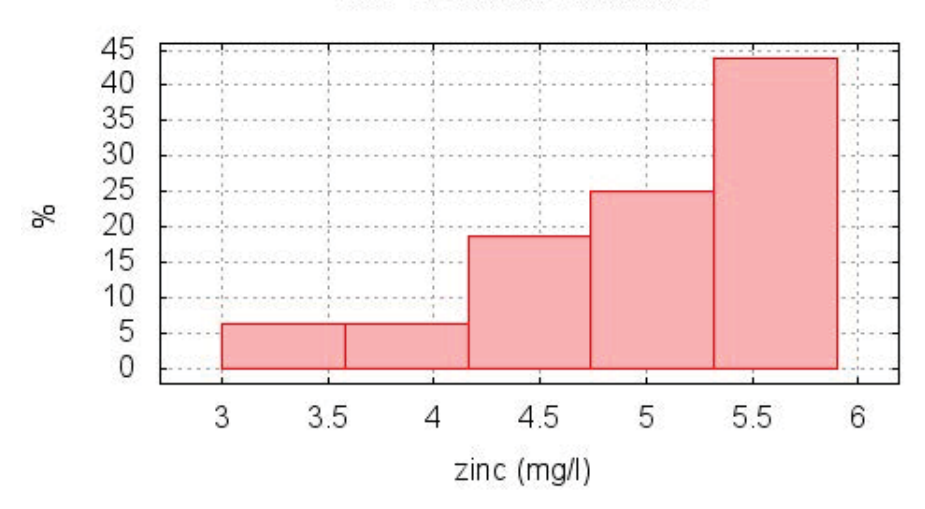

#### zinc en alimentos infantiles